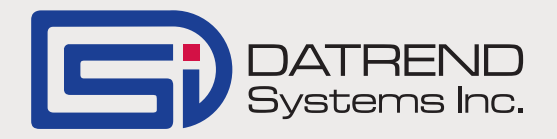

## What's new in vPad?

When used with the legacy medTester, Medimizer's ADDEQUIP selection would allow input of some mandatory and some non-mandatory device information. The 'required' data would allow Medimizer to create a new piece of equipment, and a Work Order for the work being done. The user could then add an Autosequence (autosequences A1 to A89) for the addition of data from a safety test, or from specific test devices such as an Impulse 4000 defibrillator tester. As long as the Autosequence(s) were in the range of A1 - A89, the test results would be associated, by Medimizer, with the new device added by ADDEQUIP.

vPad-mT will now allow the user to select a safety test and one or more other Autosequences to be performed in combination with ADDEQUIP. Due to differences in the way vPad operates, the additional Autosequences are selected immediately after ADDEQUIP is selected in vPad-mT.

On selecting vPad-mT, the user will be presented with a list of electrical safety sequences from which to choose. The list will be from vPad-AS, or vPad-NFPA, depending on the selection in the Settings for vPad-mT. Note that this list is not limited in length as it was with medTester (A1 - A17). Select a safety autosequence or press Skip if a safety autosequence is not required.

In the medTester, Autosequences A20 - A89 were stored internally in memory and could be used to control external test devices via a serial connection. These sequences were grouped together by type. For instance, A20 - A29 were for pacemaker testers, A30 - A49 were for defibrillator testers (see the medTester manual for more information). In vPad, A20 - A89 are not mandated for any particular test device type or even for test devices at all. These sequences can be used for legacy medTester Checklist compatibility, but unused sequences can be for other purposes. For instance, if your legacy Checklists (Procedures) used A44, A45, A46 and A47 for defibrillator test, vPad-mT provides sequences which are compatible with these. However, the remainder of the sequences could then be reclaimed for other tests, one of which might be an Incoming Inspection Checklist. This Checklist could be assigned to A20, which could be used in conjunction with ADDEQUIP.

vPad-mT will go through the ADDE-QUIP prompts first, followed by the safety test (if selected), followed by the other Autosequences (if selected). In this way, vPad-mT can provide the same functionality as medTester with regard to adding new devices.

vPad-mT has some new Settings to deal with as well:

- select type of safety test: AAMI/IEC or NFPA
- Run Directly: skip over the Equipment Information screen
- Skip Equipment Search: do not look for the Control ID# in the equipment database
- Run Directly *and* Skip Equipment Search: just like the old medTester
- Auto Delete ID Entry: remove Control ID# from PM list when test complete, otherwise simply mark as tested (green checkmark)
- Delete File after update: delete the last CMX.TXT update file after update

*Continued on page 2...*

Innovation by

design

vPad-mT updates differently now, so the Update button has been changed to Launch vPad-XPORT. This button will start vPad-XPORT and automatically select any nonconverted files, convert them to an XML file, and initiate a File Transfer. It will stop before actually transferring the XML file to allow the user to confirm the transfer method by pressing the Execute button.

vPad-XPORT has been changed to correctly deal with the 'Close WO' prompt in the ADDEQUIP Checklist.

The vPad-XPORT Settings now have an additional selection for XML conversions. Exclude Header Files will not populate the XML tags related to device descriptors (Manufacturer, Model, Location, Serial Number). Although MediMizer does not use information from these tags\fields, it will reject the complete XML file if it finds an illegal character in one of them. For MediMizer, it is best to just exclude the information.

A new App is now in Beta release. vPad-AIMS will interface with the Phoenix Data AIMS CMMS program. This App communicates to the AIMS client database via the Internet, and can request the PM schedule and equipment database; as well as update the workorders following a test. A number of improvements to the API communication commands have been requested to include additional information in the workorder update.

EQ2 reports that the interface to HEMS is almost complete. They hope to be able to release it for demonstration by CMIA.

A new utility App is now available to check on Datrend App installations and version numbers. vPad Version Report will create a text file which lists the current Datrend Apps and the installed version number. This is helpful to determine the App version without opening the App. vPad-Installer now includes the tablet ID, so you do not need to run an un-activated app and wait to get the 'activation' screen to find the tablet ID.

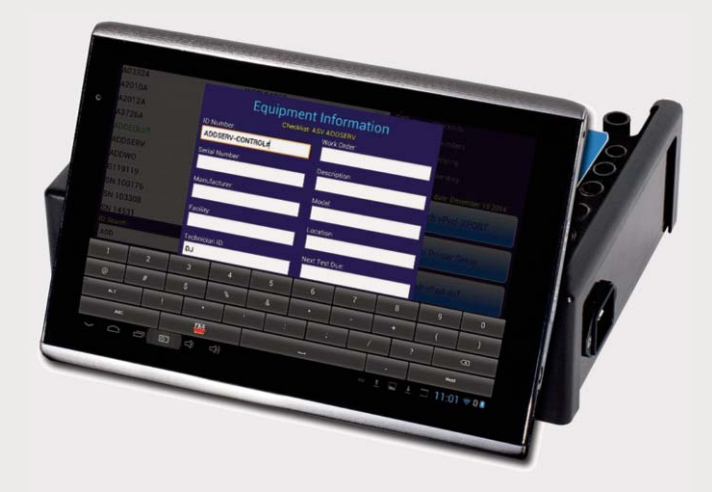

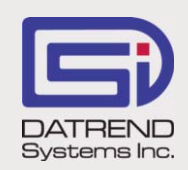

130 - 4020 Viking Way, Richmond BC V6V 2L4 Phone: 604.291.7747 • Fax: 604.294.2355 Toll-free (North America only): 800.667.6557 Email: customerservice@datrend.com

© DATREND SYSTEMS INC. JAN 2015